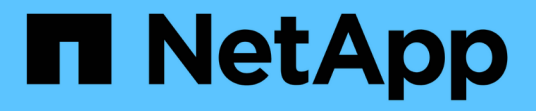

### 管理您的配置 SnapCenter Plug-in for VMware vSphere 5.0

NetApp July 18, 2024

This PDF was generated from https://docs.netapp.com/zh-cn/sc-plugin-vmware-vsphere-50/scpivs44\_modify\_the\_time\_zones.html on July 18, 2024. Always check docs.netapp.com for the latest.

# 目录

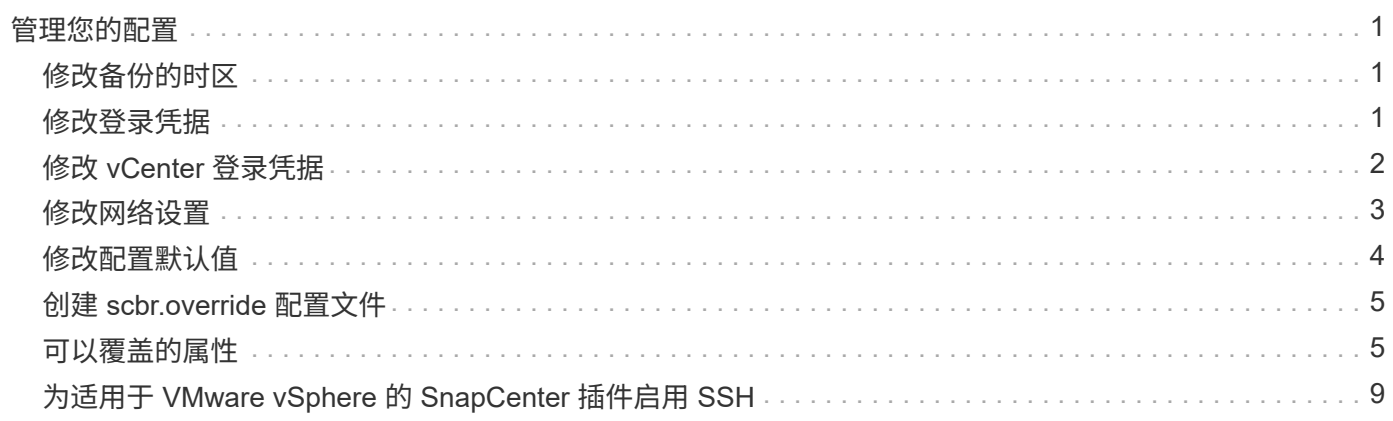

# <span id="page-2-0"></span>管理您的配置

## <span id="page-2-1"></span>修改备份的时区

开始之前

您必须知道适用于 VMware vSphere 的 SnapCenter 插件管理 GUI 的 IP 地址和登录凭据。您还必须记下从维护 控制台生成的MFA令牌。

- 部署 SnapCenter VMware 插件时会显示此 IP 地址。
- 使用在部署 SnapCenter VMware 插件期间提供的或稍后修改的登录凭据。
- 使用维护控制台的系统配置选项生成6位MFA令牌。

#### 步骤

1. 登录到 SnapCenter VMware 插件管理 GUI 。

请使用格式 https://<appliance-IP-address>:8080

2. 单击顶部工具栏中的设置图标。

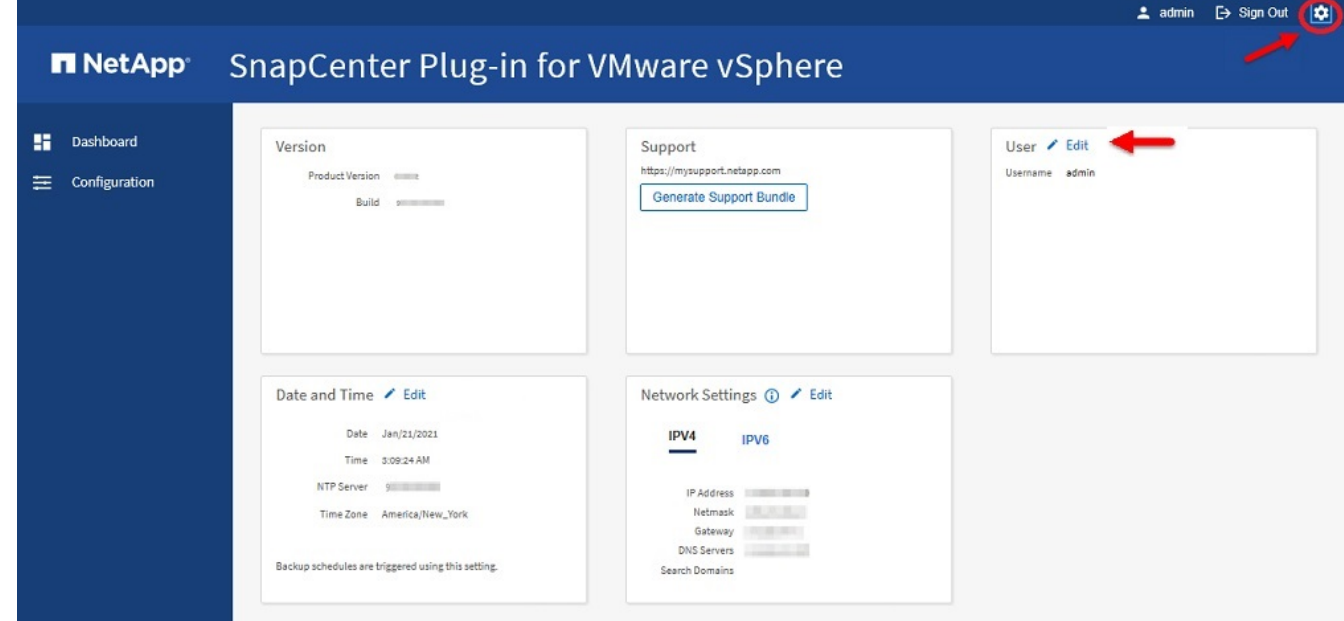

3. 在 \* 设置 \* 页面的 \* 日期和时间 \* 部分中,单击 \* 编辑 \* 。

4. 选择新时区并单击 \* 保存 \* 。

新时区将用于 SnapCenter VMware 插件执行的所有备份。

### <span id="page-2-2"></span>修改登录凭据

您可以修改适用于 VMware vSphere 的 SnapCenter 插件管理 GUI 的登录凭据。

开始之前

您必须知道适用于 VMware vSphere 的 SnapCenter 插件管理 GUI 的 IP 地址和登录凭据。您还必须记下从维护 控制台生成的MFA令牌。

- 部署 SnapCenter VMware 插件时会显示此 IP 地址。
- 使用在部署 SnapCenter VMware 插件期间提供的或稍后修改的登录凭据。
- 使用维护控制台的系统配置选项生成6位MFA令牌。

#### 步骤

1. 登录到 SnapCenter VMware 插件管理 GUI 。

请使用格式 https://<appliance-IP-address>:8080

2. 单击顶部工具栏中的设置图标。

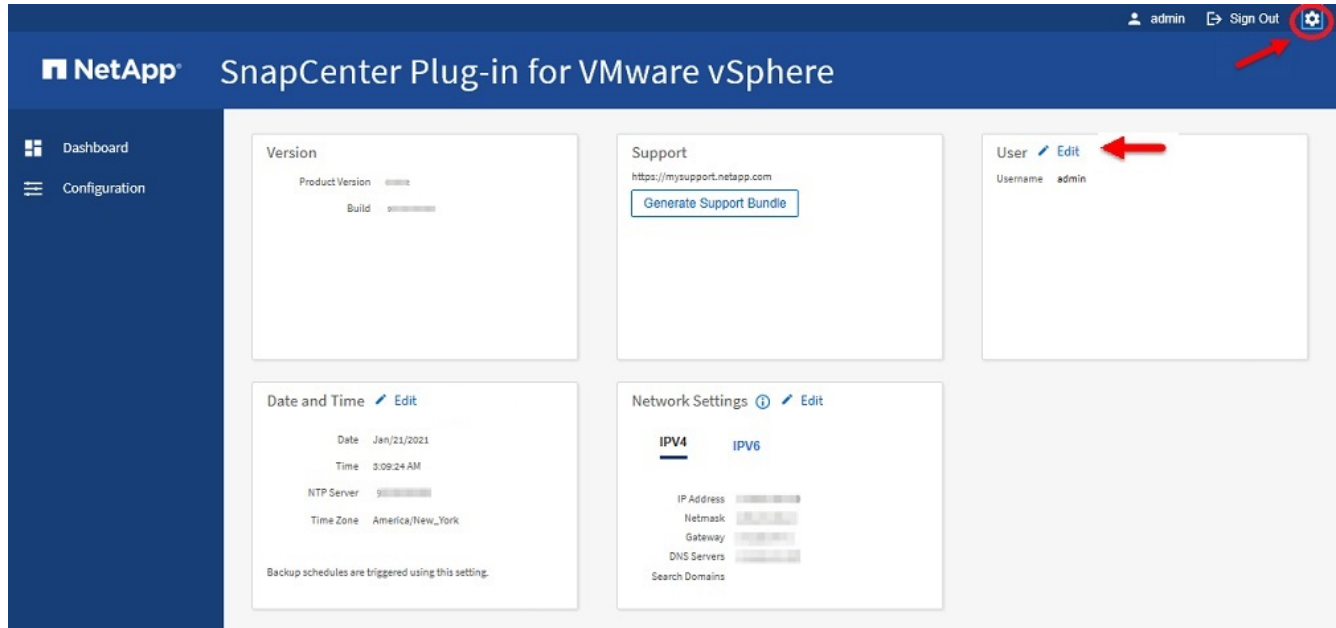

- 3. 在 \* 设置 \* 页面的 \* 用户 \* 部分中, 单击 \* 编辑 \* 。
- 4. 输入新密码并单击 \* 保存 \* 。

可能需要几分钟才能恢复所有服务。

## <span id="page-3-0"></span>修改 **vCenter** 登录凭据

您可以修改在适用于 VMware vSphere 的 SnapCenter 插件中配置的 vCenter 登录凭据。 插件使用这些设置访问 vCenter 。更改vCenter密码时、您需要取消注册适用于VMware vSphere的ONTAP工具、然后使用新密码重新注册该工具、以便VVOP备份能够无缝运 行。

开始之前

您必须知道适用于 VMware vSphere 的 SnapCenter 插件管理 GUI 的 IP 地址和登录凭据。您还必须记下从维护

控制台生成的MFA令牌。

- 部署 SnapCenter VMware 插件时会显示此 IP 地址。
- 使用在部署 SnapCenter VMware 插件期间提供的或稍后修改的登录凭据。
- 使用维护控制台的系统配置选项生成6位MFA令牌。

#### 步骤

1. 登录到 SnapCenter VMware 插件管理 GUI 。

请使用格式 https://<appliance-IP-address>:8080

2. 在左侧导航窗格中,单击 \* 配置 \* 。

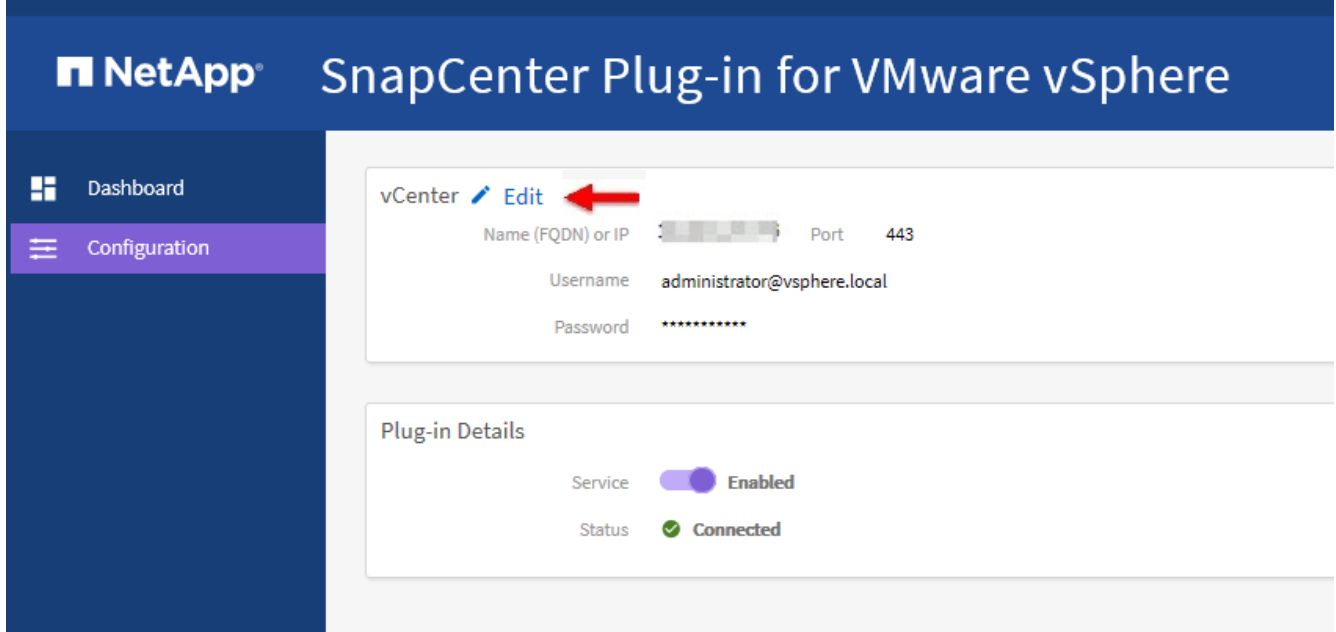

- 3. 在 \* 配置 \* 页面的 \* vCenter \* 部分中,单击 \* 编辑 \* 。
- 4. 输入新密码, 然后单击 \* 保存 \* 。

请勿修改端口号。

### <span id="page-4-0"></span>修改网络设置

您可以修改在适用于 VMware vSphere 的 SnapCenter 插件中配置的网络设置。插件使用 这些设置访问 vCenter 。

开始之前

您必须知道适用于 VMware vSphere 的 SnapCenter 插件管理 GUI 的 IP 地址和登录凭据。您还必须记下从维护 控制台生成的MFA令牌。

- 部署 SnapCenter VMware 插件时会显示此 IP 地址。
- 使用在部署 SnapCenter VMware 插件期间提供的或稍后修改的登录凭据。

• 使用维护控制台的系统配置选项生成6位MFA令牌。

#### 步骤

1. 登录到 SnapCenter VMware 插件管理 GUI 。

请使用格式 https://<appliance-IP-address>:8080

2. 单击顶部工具栏中的设置图标。

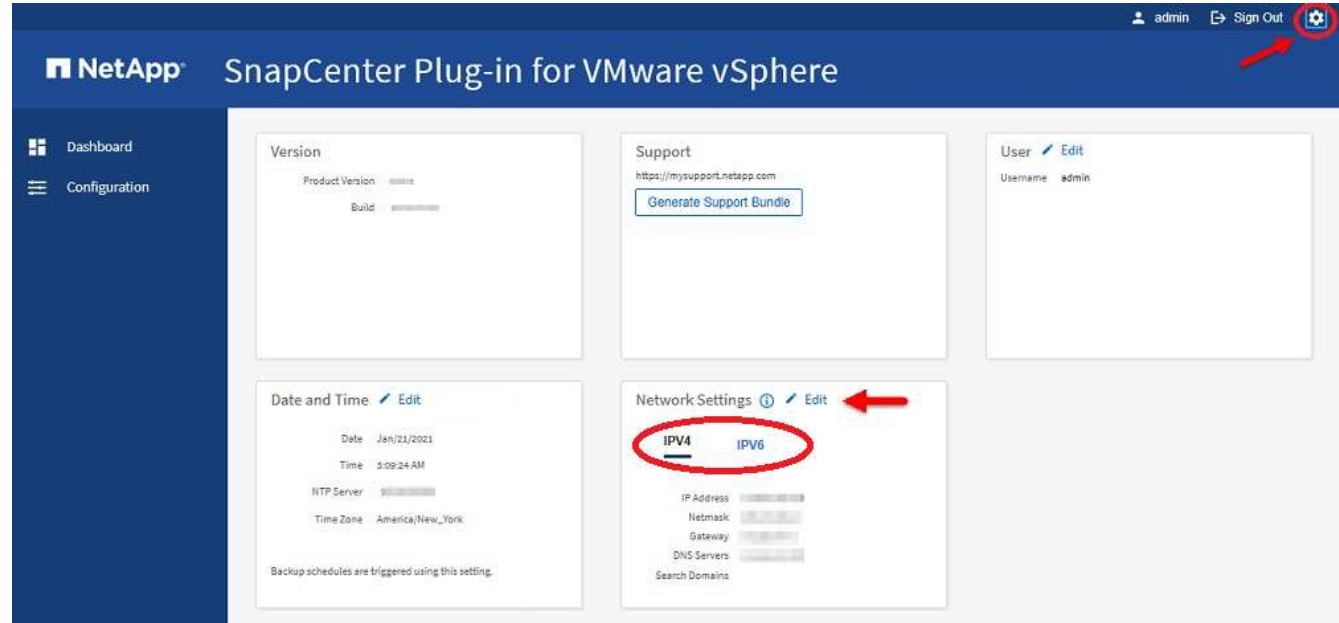

3. 在 \* 设置 \* 页面的 \* 网络设置 \* 部分中,单击 \* IPv4 \* 或 \* IPv6 \* , 然后单击 \* 编辑 \* 。

输入新信息并单击 \* 保存 \* 。

- 4. 如果要删除网络设置,请执行以下操作:
	- IPv4:在\*IP地址\*字段中,输入, 0.0.0.0 然后单击\*Save\*。
	- IPv6: 在\*IP Address\*字段中: 输入::0,然后单击\*Save\*。

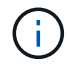

如果同时使用 IPv4 和 IPv6 ,则不能同时删除这两个网络设置。其余网络必须指定 DNS 服务器 和搜索域字段。

### <span id="page-5-0"></span>修改配置默认值

为了提高运营效率、您可以修改 scbr.override 配置文件以更改默认值。这些值控制备 份期间创建或删除的 VMware 快照数量或备份脚本停止运行之前的时间等设置。

此 scbr.override 配置文件由适用于VMware vSphere的SnapCenter插件在支持基于SnapCenter应用程序的 数据保护操作的环境中使用。如果此文件不存在,则必须从模板文件创建它。

## <span id="page-6-0"></span>创建 **scbr.override** 配置文件

此 scbr.override 配置文件由适用于VMware vSphere的SnapCenter插件在支持基 于SnapCenter应用程序的数据保护操作的环境中使用。

- 1. 转到。 /opt/netapp/scvservice/standalone\_aegis/etc/scbr/scbr.override-template
- 2. 将文件复制 scbr.override-template 到目录中名为的新文件 scbr.override \opt\netapp\scvservice\standalone\_aegis\etc\scbr 。

## <span id="page-6-1"></span>可以覆盖的属性

您可以使用配置文件中列出的属性 scbr.override 来更改默认值。

- 默认情况下,模板使用哈希符号来注释配置属性。要使用属性修改配置值、必须删除这些字符。 #
- 要使更改生效,您必须在适用于 VMware vSphere 的 SnapCenter 插件主机上重新启动此服务。

您可以使用配置文件中列出的以下属性 scbr.override 来更改默认值。

• \* dashboard.protected.vm.count.interval=7\*

指定信息板显示 VM 保护状态的天数。

默认值为"7"。

• 禁用**.**弱 密码**=true**

禁用适用于VMware vSphere的SnapCenter插件与SnapCenter之间的通信通道的以下弱密码、以及中列出的 任何其他弱密码 include.weakCiphers: tls\_rsa\_with\_AES\_256\_CBC\_SHA256 tls\_DHE\_RSA\_with

### • 全局**.ds.exclustion.pattern**

指定要从备份操作中排除的一个或多个传统或VVol数据存储库。您可以使用任何有效的Java正则表达式指定 数据存储库。

示例1: 表达式 qlobal.ds.exclusion.pattern=.\*21 排除具有通用模式的数据存储库; 例如 datastore21 、将排除和 dstest21 。

示例2:表达式 global.ds.exclusion.pattern=ds-.\*|^vol123 排除包含(例如)或以开头的所有数据 存储库 ds- scvds-test vol123。

• \* guestFileRestore.guest.operation.interval=5\*

指定适用于 VMware vSphere 的 SnapCenter 插件在子系统上完成子系统操作(联机磁盘和还原文件)时所 监控的时间间隔(以秒为单位)。总等待时间由和设置 guestFileRestore.online.disk.timeout guestFileRestore.restore.files.timeout。

默认值为"5"。

• \* 来宾 FileRestore.monitorInterval=30\*

指定 SnapCenter VMware 插件监控已过期子文件还原会话的时间间隔(以分钟为单位)。超过所配置的会 话时间运行的任何会话都将断开连接。

默认值为"30"。

• \* 来宾 FileRestore.online.disk.timeout=100\*

指定 SnapCenter VMware 插件等待子虚拟机上的联机磁盘操作完成的时间(以秒为单位)。请注意,在插 件轮询联机磁盘操作完成之前,还有 30 秒的等待时间。

默认值为"100"。

• \* 来宾 FileRestore.restore.files.timeout=3600\*

指定 SnapCenter VMware 插件等待子虚拟机上的还原文件操作完成的时间(以秒为单位)。如果超过此时 间,此过程将结束,并且作业将标记为失败。

默认值为 "3600" ( 1 小时)。

• \* guestFileRestore.Robocopy.directory.flags=/R : 0 /W : 0 /ZB /CopyAll /EFSRAW /A- : SH /e /NJH /NDL /Np\*

指定在子系统文件还原操作期间复制目录时要使用的额外 Robocopy 标志。

请勿删除 /NJH 或添加 /NJS 、因为这会中断还原输出的解析。

请勿无限制重试(通过删除此 /R 标志)、因为这可能会导致对失败的副本进行无限重试。

默认值为 "/R:0 /W:0 /ZB /CopyAll /EFSRAW /A-:SH /e /NJH /NDL /NP" 。

• \* guestFileRestore.Robocopy.file.flags=/R : 0 /W : 0 /ZB /CopyAll /EFSRAW /A- : SH /NJH /NDL /Np\*

指定在子系统文件还原操作期间复制单个文件时要使用的额外 Robocopy 标志。

请勿删除 /NJH 或添加 /NJS 、因为这会中断还原输出的解析。

请勿无限制重试(通过删除此 /R 标志)、因为这可能会导致对失败的副本进行无限重试。

默认值为 "/R:0 /W:0 /ZB /CopyAll /EFSRAW /A-:SH /NJH /NDL /NP"。

• \* guestFileRestore.sessionTime=1440\*

指定适用于 VMware vSphere 的 SnapCenter 插件保持子系统文件还原会话处于活动状态的时间(以分钟为 单位)。

默认值为 "1440" ( 24 小时)。

• \* guestFileRestore.use.custom.online.disk.script=true\*

指定在创建子系统文件还原会话时是否使用自定义脚本使磁盘联机并检索驱动器盘符。该脚本必须位于 [Install Path] \etc\guestFileRestore onlineDisk.ps1。安装时会提供一个默认脚本。在连 接过程中, 脚本中的值 [Disk Serial Number]、 [Online Disk Output]`和 `[Drive Output] 将被替换。

默认值为 "false" 。

• \* include.esx.initiator.id.from.cluster=true\*

指定 SnapCenter VMware 插件应包含通过 VMDK 工作流在应用程序中集群中所有 ESXi 主机的 iSCSI 和 FCP 启动程序 ID 。

默认值为 "false" 。

• 包括**.**弱 密码

如果 disable.weakCiphers 将设置为 true,则指定除了默认禁用的弱密码之外要禁用的弱密码 disable.weakCiphers 。

• \* 最大并发 .ds.storage.query.count=15\*

指定 SnapCenter VMware 插件可对 SnapCenter 服务器进行的最大并发调用数,以发现数据存储库的存储 占用空间。当您在 SnapCenter VMware 插件 VM 主机上重新启动 Linux 服务时,此插件会发出这些调用。

•  $*$  。 nfs.datastore.mount.retry.count=3\*

指定 SnapCenter VMware 插件尝试在 vCenter 中将卷挂载为 NFS 数据存储库的最大次数。

默认值为"3"。

• \* nfs.datastore.mount.retry.delay=60000\*

指定 SnapCenter VMware 插件在尝试将卷作为 NFS 数据存储库挂载到 vCenter 时等待的时间(以毫秒为 单位)。

默认值为 "60000" ( 60 秒)。

• \* script.virtual.machine.count.variable.name = virtual\_machines\*

指定包含虚拟机计数的环境变量名称。在备份作业期间执行任何用户定义的脚本之前,必须定义变量。

例如, virtual\_machines=2 表示正在备份两个虚拟机。

• \* script.virtual.machine.info.variable.name=VIRTUAL\_MACHINE.%s\*

提供环境变量的名称,该变量包含有关备份中第 n 个虚拟机的信息。在备份期间执行任何用户定义的脚本之 前,必须设置此变量。

例如,环境变量 virtual machine.2 提供了有关备份中第二个虚拟机的信息。

• \* script.virtual.machine.info.format= %s=%s=%s=%s=%s\*

提供有关虚拟机的信息。此信息的格式(在环境变量中设置)如下: VM name|VM UUID| VM power state (on|off)|VM snapshot taken (true|false)|IP address(es)

以下是您可能提供的信息示例:

VIRTUAL\_MACHINE.2=VM 1|564d6769-f07d-6e3b-

68b1f3c29ba03a9a|POWERED\_ON||true|10.0.4.2

• \* 存储 .connection.timeout=600000\*

指定 SnapCenter 服务器等待存储系统响应的时间量(以毫秒为单位)。

默认值为 "600000" ( 10 分钟)。

• \* vmware.esx.ip.kernel.ip.map\*

没有默认值。您可以使用此值将 ESXi IP 地址映射到 VMkernel IP 地址。默认情况下, SnapCenter VMware 插件使用 ESXi 主机的管理 VMkernel 适配器 IP 地址。如果您希望 SnapCenter VMware 插件使用 不同的 VMkernel 适配器 IP 地址, 则必须提供覆盖值。

在以下示例中,管理 VMkernel 适配器 IP 地址为 10.225.10.56; 但是, SnapCenter VMware 插件使用指 定地址 10.225.11.57 和 10.225.11.58 。如果管理 VMkernel 适配器 IP 地址为 10.225.10.60 ,则此插件将使 用地址 10.225.11.61 。

vmware.esx.ip.kernel.ip.map=10.225.10.56:10.225.11.57,10.225.11.58; 10.225.10.60:10.225.11.61

•  $*$  。 vmware.max.concurrent-snapshots=30\*

指定 SnapCenter VMware 插件在服务器上同时执行的 VMware 快照的最大数量。

此数字会按数据存储库进行检查,只有在策略选择了 "VM consisting" 时才会进行检查。如果要执行崩溃状 态一致的备份,则此设置不适用。

默认值为"30"。

• \* vmware.max.concurrent.snapshots.delete=30\*

指定 SnapCenter VMware 插件在服务器上对每个数据存储库执行的并发 VMware 快照删除操作的最大数 量。

此数量会按数据存储库进行检查。

默认值为"30"。

• \* 。 vmware.query.unresolvedy.count=10\*

指定 SnapCenter VMware 插件因出现 "… 阻止 I/O 的时间限制 " 错误而重试发送有关未解析卷的查询的最 大次数。

默认值为"10"。

•  $*$  。 vmware.quiesce.retry.count=0\*

指定 SnapCenter VMware 插件因备份期间出现 "… 限制 I/O 的时间 " 错误而重试发送有关 VMware 快照的 查询的最大次数。

默认值为"0"。

• \* vmware.quiesce.retry.interval=5\*

指定 SnapCenter VMware 插件在备份期间发送有关 VMware 快照 "… 延迟 I/O 的时间限制 " 错误的查询之 间等待的时间(以秒为单位)。

默认值为"5"。

• \* vmware.query.unresolved.retry.delay= 60000\*

指定 SnapCenter VMware 插件在因出现 "… 阻止 I/O 的时间限制 " 错误而发送有关未解析卷的查询时等待 的时间(以毫秒为单位)。克隆 VMFS 数据存储库时会发生此错误。

默认值为 "60000" ( 60 秒)。

• \* 。 vmware.reconfig.vm.retry.count=10\*

指定 SnapCenter VMware 插件因出现 "… 阻止 I/O 的时间限制 " 错误而重试发送有关重新配置虚拟机的查 询的最大次数。

默认值为"10"。

• \* vmware.reconfig.vm.retry.delay=30000\*

指定 SnapCenter VMware 插件在因出现 "… 阻止 I/O 的时间限制 " 错误而发送有关重新配置虚拟机的查询 之间等待的最长时间(以毫秒为单位)。

默认值为 "30000" ( 30 秒)。

•  $*$  。 vmware.rescan 。 hBA.retry.count=3\*

指定 SnapCenter VMware 插件在两次发送有关重新扫描主机总线适配器的查询之间等待的时间量,以毫秒 为单位,因为出现 "... 用于保留 I/O 的时间限制 " 错误。

默认值为"3"。

• \* vmware.rescan.hba.retry.delay=30000\*

指定 SnapCenter VMware 插件重试请求重新扫描主机总线适配器的最大次数。

默认值为"30000"。

### <span id="page-10-0"></span>为适用于 **VMware vSphere** 的 **SnapCenter** 插件启用 **SSH**

### 部署 SnapCenter VMware 插件时, SSH 默认处于禁用状态。

步骤

- 1. 从VMware vSphere客户端中、选择SnapCenter VMware插件所在的虚拟机。
- 2. 右键单击虚拟机、然后在虚拟设备的\*摘要\*选项卡上单击\*启动远程控制台\*以打开维护控制台窗口、然后登 录。

有关访问和登录维护控制台的信息,请参见 ["](https://docs.netapp.com/zh-cn/sc-plugin-vmware-vsphere-50/scpivs44_access_the_maintenance_console.html)[访问维护控制台](https://docs.netapp.com/zh-cn/sc-plugin-vmware-vsphere-50/scpivs44_access_the_maintenance_console.html)["](https://docs.netapp.com/zh-cn/sc-plugin-vmware-vsphere-50/scpivs44_access_the_maintenance_console.html)。

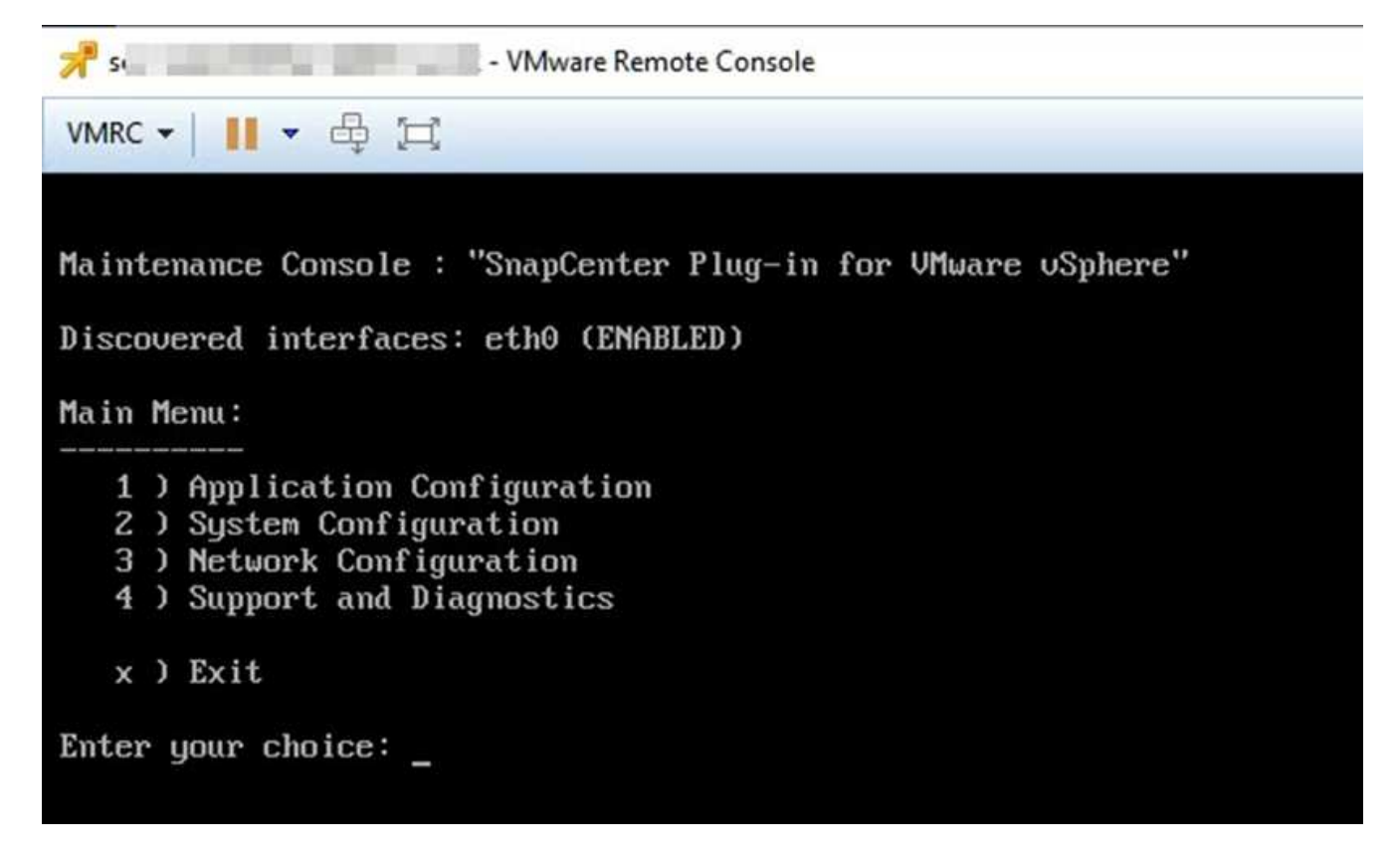

- 3. 从主菜单中选择菜单选项 **2** ) **System Configuration** 。
- 4. 从 System Configuration Menu 中, 选择菜单选项\*) Enable SSH access\*, 然后在确认提示符处输入 "\* y" 。
- 5. 等待消息 "正在启用 SSH 访问... " 然后按 \* 输入 \* 继续,然后在提示符处输入 \* X 退出维护模式。

#### 版权信息

版权所有 © 2024 NetApp, Inc.。保留所有权利。中国印刷。未经版权所有者事先书面许可,本文档中受版权保 护的任何部分不得以任何形式或通过任何手段(图片、电子或机械方式,包括影印、录音、录像或存储在电子检 索系统中)进行复制。

从受版权保护的 NetApp 资料派生的软件受以下许可和免责声明的约束:

本软件由 NetApp 按"原样"提供,不含任何明示或暗示担保,包括但不限于适销性以及针对特定用途的适用性的 隐含担保,特此声明不承担任何责任。在任何情况下,对于因使用本软件而以任何方式造成的任何直接性、间接 性、偶然性、特殊性、惩罚性或后果性损失(包括但不限于购买替代商品或服务;使用、数据或利润方面的损失 ;或者业务中断),无论原因如何以及基于何种责任理论,无论出于合同、严格责任或侵权行为(包括疏忽或其 他行为),NetApp 均不承担责任,即使已被告知存在上述损失的可能性。

NetApp 保留在不另行通知的情况下随时对本文档所述的任何产品进行更改的权利。除非 NetApp 以书面形式明 确同意,否则 NetApp 不承担因使用本文档所述产品而产生的任何责任或义务。使用或购买本产品不表示获得 NetApp 的任何专利权、商标权或任何其他知识产权许可。

本手册中描述的产品可能受一项或多项美国专利、外国专利或正在申请的专利的保护。

有限权利说明:政府使用、复制或公开本文档受 DFARS 252.227-7013 (2014 年 2 月)和 FAR 52.227-19 (2007 年 12 月)中"技术数据权利 — 非商用"条款第 (b)(3) 条规定的限制条件的约束。

本文档中所含数据与商业产品和/或商业服务(定义见 FAR 2.101)相关,属于 NetApp, Inc. 的专有信息。根据 本协议提供的所有 NetApp 技术数据和计算机软件具有商业性质,并完全由私人出资开发。 美国政府对这些数 据的使用权具有非排他性、全球性、受限且不可撤销的许可,该许可既不可转让,也不可再许可,但仅限在与交 付数据所依据的美国政府合同有关且受合同支持的情况下使用。除本文档规定的情形外,未经 NetApp, Inc. 事先 书面批准,不得使用、披露、复制、修改、操作或显示这些数据。美国政府对国防部的授权仅限于 DFARS 的第 252.227-7015(b)(2014 年 2 月)条款中明确的权利。

商标信息

NetApp、NetApp 标识和 <http://www.netapp.com/TM> 上所列的商标是 NetApp, Inc. 的商标。其他公司和产品名 称可能是其各自所有者的商标。